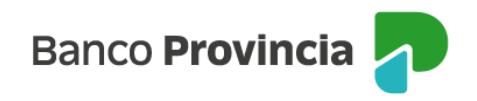

## **Banca Internet Provincia (BIP)**

## **Nuevo Préstamo Personal**

Para generar la solicitud de un Préstamo Personal ingresá a la opción "Préstamos", opción "Nuevo Préstamo" y luego seleccioná "Personal". El sistema te solicitará que elijas el tipo de préstamo, el plazo deseado y podrás seleccionar el importe total solicitado o bien, la cuota para que el sistema calcule el resultado al presionar el botón "Simular".

En caso de que la oferta obtenida te interese, presioná el botón "Continuar". De lo contrario, con el botón "Volver" podrás iniciar una nueva simulación.

El sistema te informará que, al presionar el botón "Continuar", estás iniciando la contratación de un Préstamo Personal Provincia BIP. Una vez completados todos los pasos y finalizado exitosamente el proceso, el importe otorgado se acreditará en tu cuenta dentro de las 24 horas hábiles. Presioná el botón "Continuar".

Visualizarás las condiciones máximas del préstamo al cual podés acceder. Elegí el plazo y el importe, presiona "Simular" y luego "Continuar".

Para avanzar en el proceso, deberás aceptar y dejar constancia de lectura de los archivos descargables sobre Términos y Condiciones y Contrato de Mutuo.

La activación del Token de Seguridad es necesaria para validar tu identidad y la operación. Recordá que, para finalizar la transacción, deberás tener activo el Token de Seguridad en aplicación BIP Móvil.

Para generar el Token de Seguridad, deberás contar con un usuario BIP vigente y con la aplicación BIP Móvil descargada en tu dispositivo móvil.

Si operás por BIP desde el navegador web, tendrás que ingresar el Token de Seguridad (código numérico de seis dígitos) que obtendrás directamente desde la pantalla inicio de BIP Móvil. Cada código generado tiene una validez de 30 segundos que se modifica y actualiza en forma

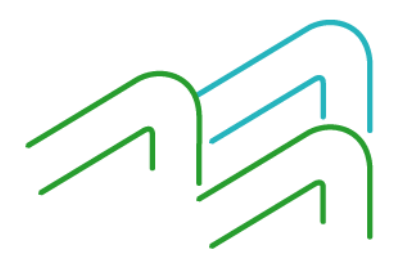

Manual BIP Personas. Nuevo Préstamo: Personal

Página 1 de 2

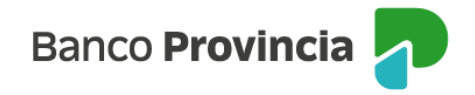

constante. El código Token nunca se repite y puede ser utilizado para validar una única transacción en BIP.

Si realizás la operación por BIP Móvil, el Token de Seguridad se autocompletará.

Una vez ingresado el Token de Seguridad, tu trámite quedará conformado y aprobado. La acreditación se verá reflejada en tu cuenta asociada dentro de las 24 horas.

Además, recibirás un mensaje a la casilla de correo electrónico declarada en Banca Internet Provincia (BIP) por la gestión de alta de un préstamo personal a través del canal.

Se difiere la acreditación automática de fondos correspondiente a los préstamos personales solicitados a través de Banca Internet Provincia a 24 horas hábiles posteriores a la verificación de identidad de la persona solicitante. La acreditación se realizará de manera automática.

Una vez otorgado el préstamo, al consultar los detalles podrás descargar el contrato debidamente intervenido por el apoderado del Banco con las condiciones y tasas pactadas.

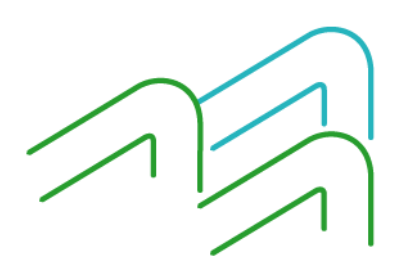

Manual BIP Personas. Nuevo Préstamo: Personal

Página 2 de 2